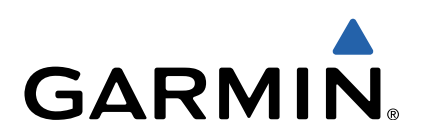

# Forerunner<sup>®</sup> 220 Brugervejledning

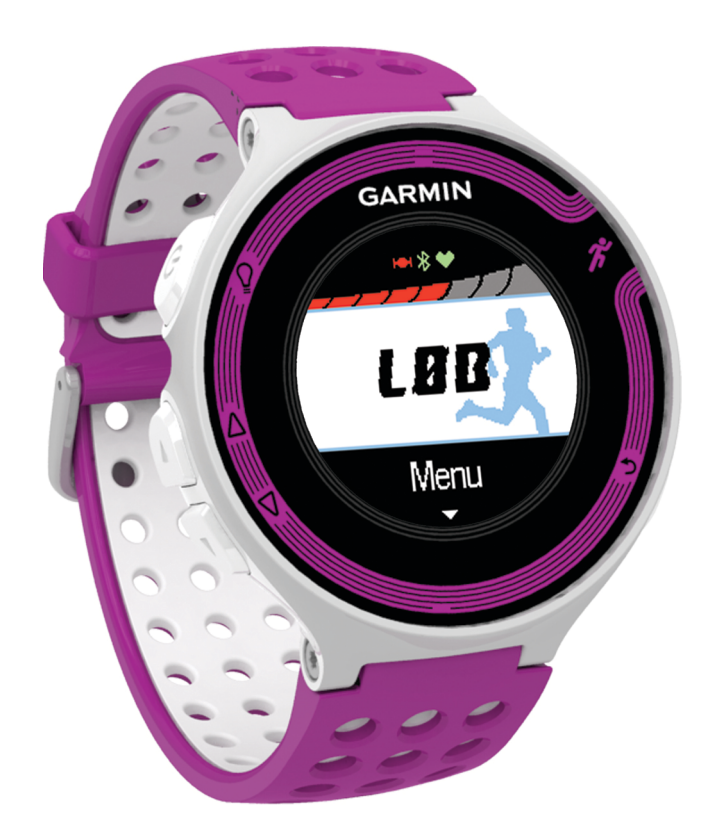

Alle rettigheder forbeholdes. I henhold til lovgivningen om ophavsret må denne vejledning ikke kopieres, helt eller delvist, uden skriftligt samtykke fra Garmin. Garmin forbeholder sig retten til at ændre eller forbedre sine produkter og til at ændre indholdet af denne vejledning uden at være forpligtet til at varsle sådanne ændringer og forbedringer til personer eller organisationer. Gå til [www.garmin.com](http://www.garmin.com) for at finde aktuelle opdatringer og supplerende oplysninger om brugen af dette produkt.

Garmin®, Garmin logoet, Auto Lap®, Auto Pause®, Forerunner® og Virtual Partner® er registreret i USA og andre lande. ANT+™, Garmin Connect™, Garmin Express™ og varemærker må ikke anvendes uden udtrykkelig tilladelse fra Garmin.

Navnet Bluetooth<sup>®</sup> og de tilhørende logoer ejes af Bluetooth SIG, Inc., og enhver brug deraf af Garmin foregår på licens. Mac® er et registreret varemærke tilhørende Apple Computer, Inc. Windows® og Windows NT® er registrerede varemærker tilhørende Microsoft Corporation i USA og andre lande. Rettighederne til øvrige varemærker og handelsnavne tilhører de respektive ejere.

Dette produkt er ANT+™ certificeret. Besøg [www.thisisant.com/directory, hvis du vil have en liste over kompatible produkter og applikationer.](http://www.thisisant.com/directory)

# Indholdsfortegnelse

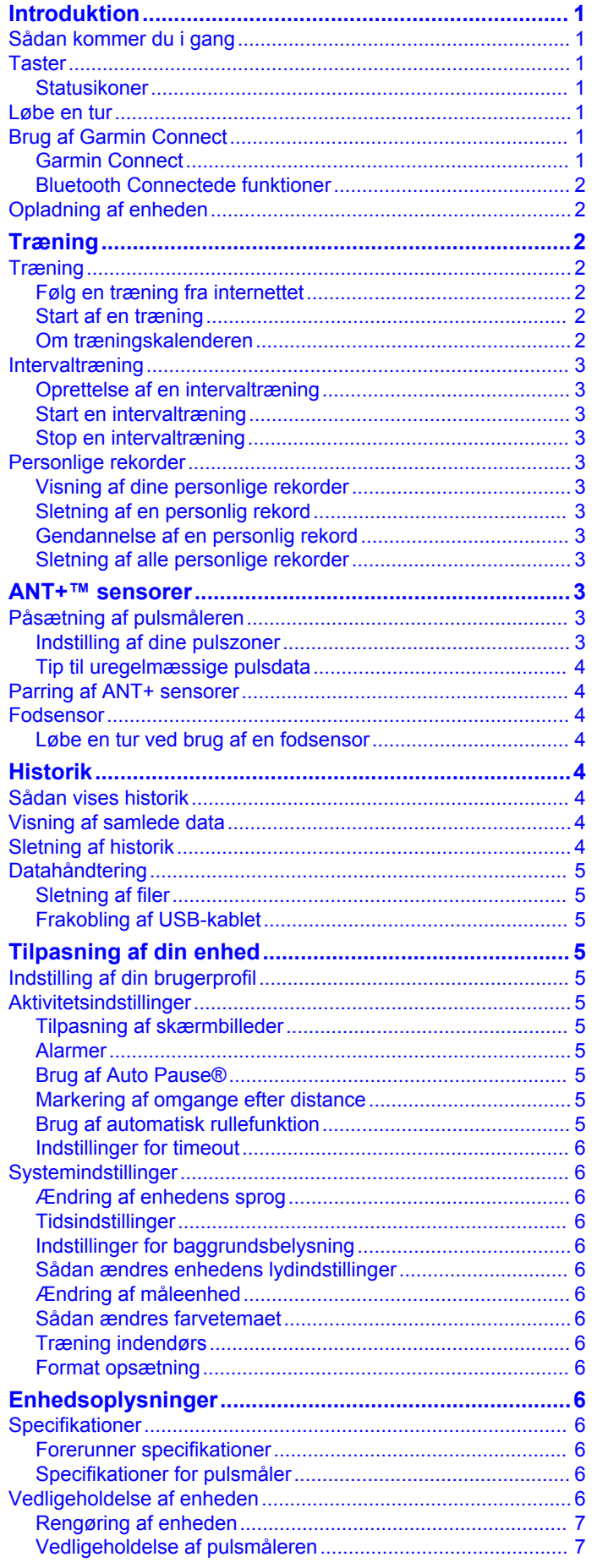

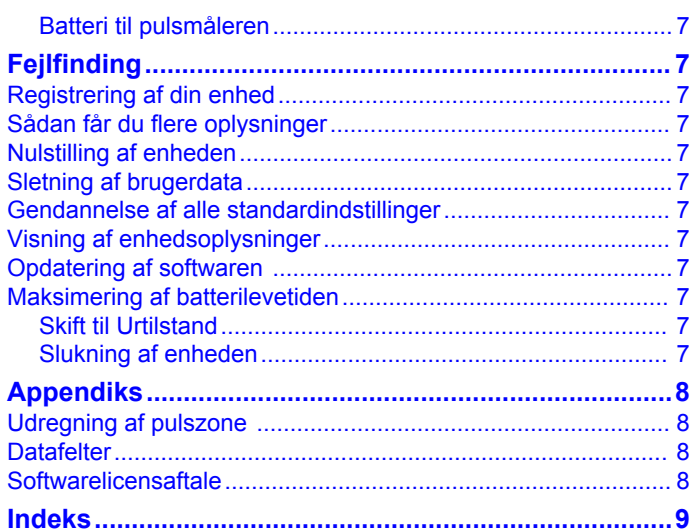

# **Introduktion**

#### **ADVARSEL**

<span id="page-4-0"></span>Se guiden *Vigtige produkt- og sikkerhedsinformationer* i æsken med produktet for at se produktadvarsler og andre vigtige oplysninger.

Konsulter altid din læge, inden du starter eller ændrer et træningsprogram.

### **Sådan kommer du i gang**

Når du bruger enheden første gang, skal du udføre disse opgaver for at konfigurere enheden og lære de grundlæggende funktioner at kende.

- **1** Oplad enheden [\(side 2](#page-5-0)).
- **2** Tag pulsmåleren på (ekstraudstyr) ([side 3\).](#page-6-0)
- **3** Løb en tur (side 1).
- **4** Upload din løbetur til Garmin Connect™ (side 1).
- **5** Registrer enheden ([side 7\).](#page-10-0)
- **6** Yderligere oplysninger [\(side 7](#page-10-0)).

### **Taster**

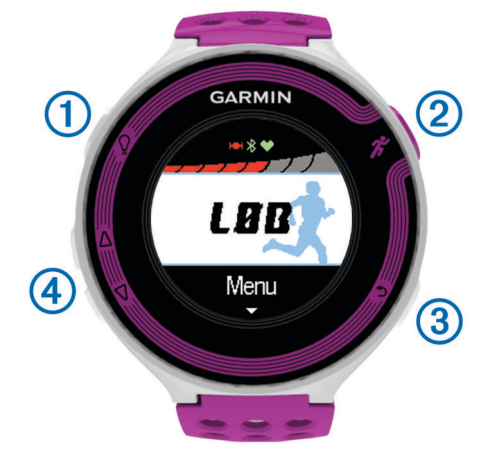

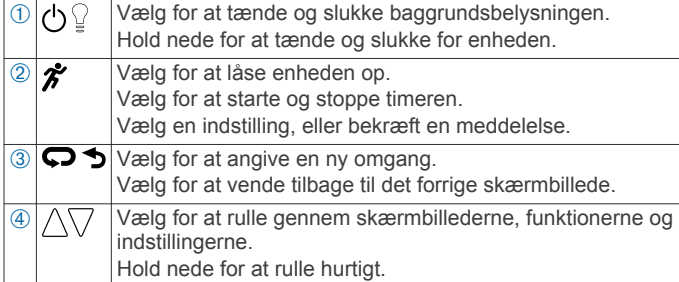

#### **Statusikoner**

Ikoner vises øverst på startskærmen. Et blinkende ikon betyder, at enheden søger efter et signal. Et fast ikon betyder, at signalet blev fundet, eller sensoren tilsluttes.

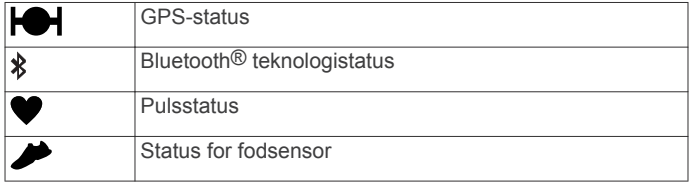

### **Løbe en tur**

Enheden leveres delvist opladet. Du skal muligvis oplade enheden ([side 2\), før du løber en tur.](#page-5-0)

**1** Hold  $\circlearrowright$  nede for at tænde for enheden.

- **2** Fra skærmbilledet med klokkeslættet, skal du vælge en tast (undtagen  $\mathcal{G}$ ), og vælge  $\hat{\mathcal{F}}$  for at låse enheden op.
- **3** Gå udenfor og vent, mens enheden finder satellitsignaler. Det kan tage et par minutter at finde satellitsignaler. Satellitsøjlerne bliver grønne, og timer-skærmbilledet vises.

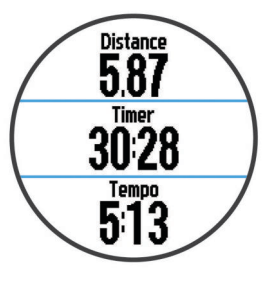

- **4** Vælg  $\hat{z}$  for at starte timeren.
- **5** Løb en tur.
- **6** Når du er færdig med din løbetur, skal du vælge  $\hat{\boldsymbol{\pi}}$  for at stoppe timeren.
- **7** Vælg en funktion:
	- Vælg **Fortsæt** for at genstarte timeren.
	- Vælg **Gem** for at gemme din løbetur og nulstille timeren. Der vises et resumé.

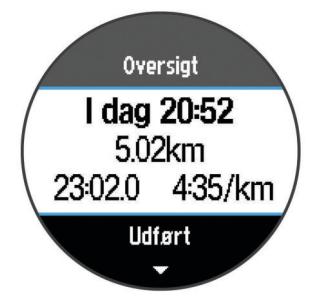

**BEMÆRK:** Du kan nu oploade din løbetur til Garmin Connect.

• Vælg **Slet** for at slette løbeturen.

### **Brug af Garmin Connect**

Du kan uploade alle dine aktivitetsdata til Garmin Connect for at kunne udføre omfattende analyser. Med Garmin Connect kan du se et kort over din aktivitet og dele dine aktiviteter med venner.

- **1** Tilslut enheden til din computer med USB-kablet.
- **2** Gå til [www.garminconnect.com/start.](http://www.garminconnect.com/start)
- **3** Følg instruktionerne på skærmen.

#### **Garmin Connect**

Du kan oprette forbindelse til din venner på Garmin Connect. Garmin Connect giver dig værktøj til at spore, analysere, dele og anbefale hinanden. Registrer begivenheder fra din aktive livsstil, bl.a. løb, gang, køreture, svømning, vandreture, triathlon osv. Registrer en gratis konto på [www.garminconnect.com/start](http://www.garminconnect.com/start).

**Gem dine aktiviteter**: Når du har afsluttet og gemt en aktivitet med enheden, kan du uploade aktiviteten til Garmin Connect og beholde den, så længe du vil.

**Analyser dine data**: Du kan få vist mere detaljerede oplysninger om din aktivitet, herunder tid, distance, højde, puls, forbrændte kalorier, kadence, VO2 maksimal, løbedynamik, kortet set fra oven, tempo og hastighedsdiagrammer og brugerdefinerede rapporter.

**BEMÆRK:** Nogle data kræver ekstra tilbehør, f.eks. pulssensor.

<span id="page-5-0"></span>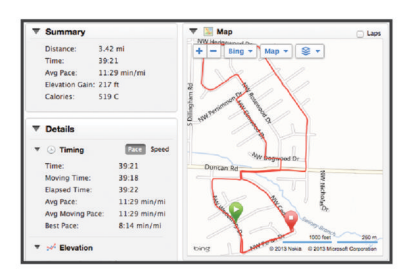

- **Planlæg din træning**: Du kan vælge et træningsmål og indlæse en af dag-til-dag-træningsplanerne.
- **Del dine aktiviteter**: Du kan tilslutte venner, så I kan følge hinandens aktiviteter eller sende links til dine aktiviteter på dine foretrukne sociale netværkswebsteder.

#### **Bluetooth Connectede funktioner**

Forerunner har flere Bluetooth connectede funktioner til din kompatible smartphone eller mobile enhed via Garmin Connect Mobile-app'en. Du kan finde flere oplysninger på [www.garmin.com/intosports.](http://www.garmin.com/intosports/apps)

- **LiveTrack**: Lad venner og familie følge dine løb og træningsaktiviteter i realtid. Du kan invitere følgere ved brug af e-mail eller sociale medier, hvilket lader dem se dine direkte data på en sporingsside til Garmin Connect.
- **Aktivitetsoverførsel til Garmin Connect**: Sender automatisk din aktivitet til Garmin Connect, så snart du er færdig med at registrere aktiviteten.
- **Trænings- og rutedownloads**: Mulighed for at søge efter træninger og ruter i app'en Du kan trådløst sende en eller flere filer til Forerunner.
- **Interaktion med sociale medier**: Du kan automatisk sende en opdatering til dit foretrukne sociale mediewebsted, når du uploader en aktivitet til Garmin Connect.

#### *Parring din smartphone med din Forerunner*

- **1** Gå til [www.garmin.com/intosports/apps](http://www.garmin.com/intosports/apps), og download Garmin Connect Mobile-app'en til din smartphone.
- **2** Placer din smartphone inden for en rækkevidde af 10 m (33 ft.) til din Forerunner.
- **3** På Forerunner startskærmbilledet skal du vælge **Menu** > **Indstillinger** > **Bluetooth** > **Par den mobile enhed**.
- **4** Åbn Garmin Connect Mobile-app'en, og følg instruktionerne på skærmen for at tilslutte en enhed.

Vejledningen begynder under den indledende konfiguration eller, hvis du vælger **= > Min enhed**.

#### *Deaktivering af Bluetooth trådløs teknologi*

- På Forerunner startskærmbilledet skal du vælge **Menu** > **Indstillinger** > **Bluetooth** > **Status** > **Fra**.
- Se i brugermanualen til din mobilenhed for at få oplysninger om at deaktivere Bluetooth trådløs teknologi.

### **Opladning af enheden**

#### **ADVARSEL**

Denne enhed indeholder et litiumionbatteri. Se guiden *Vigtige produkt- og sikkerhedsinformationer* i æsken med produktet for at se produktadvarsler og andre vigtige oplysninger.

#### *BEMÆRK*

For at forebygge korrosion skal du tørre kontakterne og det omgivende område grundigt før opladning eller tilslutning til en pc.

- **1** Sæt USB-kablet i USB-porten på din computer.
- **2** Juster opladerpunkterne efter kontakterne bag på enheden, og tryk på opladeren ①, indtil den klikker på plads.

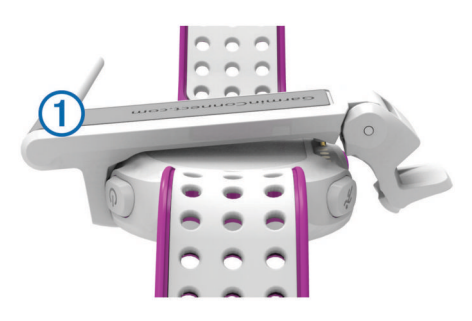

**3** Oplad enheden helt.

# **Træning**

### **Træning**

Du kan oprette brugerdefinerede træningsture, der inkluderer mål for hvert træningstrin og forskellige distancer, tider og kalorier. Du kan oprette træninger ved hjælp af Garmin Connect eller vælge en træningsplan med indbyggede træninger fra Garmin Connect og indlæse dem på din enhed.

Du kan planlægge træningsture ved hjælp af Garmin Connect. Du kan planlægge træningsture på forhånd og gemme dem på din enhed.

#### **Følg en træning fra internettet**

Før du kan indlæse en træning fra Garmin Connect, skal du have en Garmin Connect konto ([side 1\).](#page-4-0)

- **1** Tilslut enheden til din computer.
- **2** Gå til [www.garminconnect.com/workouts](http://www.garminconnect.com/‍workouts).
- **3** Opret og gem en ny træning.
- **4** Vælg **Send til enhed**, og følg vejledningen på skærmen.
- **5** Frakobl enheden.

#### **Start af en træning**

Før du kan starte en træning, skal du indlæse en træning fra Garmin Connect.

- **1** Vælg **Træning** > **Min træning**.
- **2** Vælg en træning.
- **3** Vælg **Start træning**.

Efter du starter en træning, viser enheden hvert trin i træningen, målet (hvis der er valgt et) og de aktuelle træningsdata.

#### **Om træningskalenderen**

Træningskalenderen på din enhed er en udvidelse af den træningskalender eller plan, du har sat op i Garmin Connect. Når du har føjet nogle træninger til Garmin Connect kalenderen, kan du sende dem til enheden. Alle planlagte træninger, der sendes til enheden, vises på listen i træningskalenderen efter dato. Når du vælger en dag i træningskalenderen, kan du få vist eller gennemføre træningen. Den planlagte træning forbliver på enheden, uanset om du gennemfører den eller springer den over. Når du sender planlagte træninger fra Garmin Connect, overskriver de den eksisterende træningskalender.

#### *Brug af Garmin Connect træningsplaner*

Før du kan indlæse en træningsplan fra Garmin Connect, skal du have en Garmin Connect konto [\(side 1](#page-4-0)).

Du kan gennemse Garmin Connect for at finde en træningsplan, planlægge træningerne og indlæse planen på din enhed.

- **1** Tilslut enheden til din computer.
- **2** Gå til [www.garminconnect.com.](http://www.garminconnect.com)
- **3** Vælg **Plan** > **Træningsplaner**.
- **4** Vælg og planlæg en træningsplan.
- **5** Vælg **Plan** > **Kalender**.

<span id="page-6-0"></span>**6** Vælg  $\rightarrow$ , og følg instruktionerne på skærmen.

### **Intervaltræning**

Du kan oprette intervaltræning baseret på distance eller tid. Enheden gemmer din brugerdefinerede intervaltræning, indtil du opretter en anden intervaltræning. Du kan bruge åbne intervaller til banetræninger, og når du løber en kendt afstand. Når du vælger  $\Box$ , registrerer enheden et interval og går til et hvileinterval.

### **Oprettelse af en intervaltræning**

- **1** Vælg **Træning** > **Intervaller** > **Rediger** > **Interval** > **Type**.
- **2** Vælg **Distance**, **Tid** eller **Åbn**.

**TIP:** Du kan oprette et interval uden fast sluttid ved at indstille typen til **Åbn**.

- **3** Indtast om nødvendigt en distance eller et tidsinterval for træningen, og vælg .
- **4** Vælg **Hvile**.
- **5** Vælg **Distance**, **Tid** eller **Åbn**.
- **6** Indtast om nødvendigt en distance- eller tidsværdi for hvileintervallet, og vælg √.
- **7** Vælg en eller flere valgmuligheder:
	- Hvis du vil angive antallet af gentagelser, skal du vælge **Gentag**.
	- Hvis du vil tilføje en opvarmning uden fast tidsramme til træningen, skal du vælge **Opvarmning** > **Til**.
	- Hvis du vil tilføje en nedkøling uden fast tidsramme til træningen, skal du vælge **Nedkøling** > **Til**.

### **Start en intervaltræning**

- **1** Vælg **Træning** > **Intervaller** > **Start træning**.
- 2 Vælg $\hat{\mathbf{z}}$
- **3** Hvis intervaltræningen har en opvarmning, skal du vælge for at starte det første interval.
- **4** Følg instruktionerne på skærmen.

Når alle intervaller er fuldført, vises en meddelelse.

### **Stop en intervaltræning**

- Du kan til enhver tid vælge  $\bigcirc$  for at stoppe et interval før tid.
- Du kan til enhver tid vælge  $\hat{\imath}$  for at stoppe timeren.
- Hvis du har tilføjet en nedkøling til intervaltræningen, skal du vælge  $\Box$  for at afslutte intervaltræningen.

# **Personlige rekorder**

Når du har afsluttet en løbetur, viser enheden eventuelle nye personlige rekorder, som du har sat på den pågældende løbetur. Personlige rekorder omfatter din hurtigste tid over flere typiske distancer samt længste løbetur.

### **Visning af dine personlige rekorder**

- **1** Vælg **Menu** > **Rekorder**.
- **2** Vælg en rekord.
- **3** Vælg **Vis rekord**.

### **Sletning af en personlig rekord**

- **1** Vælg **Menu** > **Rekorder**.
- **2** Vælg den rekord, der skal slettes.
- **3** Vælg **Slet rekord** > **Ja**.

**BEMÆRK:** Dette sletter ikke gemte aktiviteter.

### **Gendannelse af en personlig rekord**

Du kan stille hver personlige rekord tilbage til den tidligere registrerede rekord.

- **1** Vælg **Menu** > **Rekorder**.
- **2** Vælg den rekord, der skal gendannes.

**3** Vælg **Forrige** > **Ja**.

**BEMÆRK:** Dette sletter ikke gemte aktiviteter.

#### **Sletning af alle personlige rekorder**

Vælg **Menu** > **Rekorder** > **Slet alle rekorder** > **Ja**. **BEMÆRK:** Dette sletter ikke gemte aktiviteter.

# **ANT+™ sensorer**

Din enhed kan bruges sammen med trådløse ANT+ sensorer. Du kan få flere oplysninger om kompatibilitet og ekstra sensorer på [http://buy.garmin.com.](http://buy.garmin.com)

### **Påsætning af pulsmåleren**

**BEMÆRK:** Hvis du ikke har en pulsmåler, kan du springe denne handling over.

Pulsmåleren skal bæres direkte på huden, lige under brystbenet. Den skal sidde så tæt, at den bliver, hvor den er, under din aktivitet.

**1** Sæt pulsmålermodulet ① på remmen.

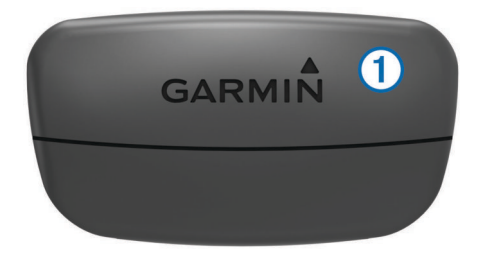

Garmin® logoerne (på modulet og stroppen) skal vende højre side opad.

**2** Gør begge elektroder 2 bagpå remmen våde for at sikre en stærk forbindelse mellem dit bryst og senderen.

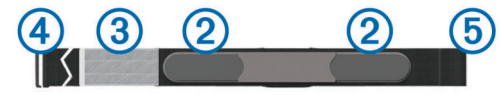

- **3** Hvis pulsmåleren har kontaktområde **3**, skal du gøre kontaktområdet vådt.
- **4** Spænd remmen rundt om din brystkasse, og tilslut krogen på remmen 4 til løkken (5).

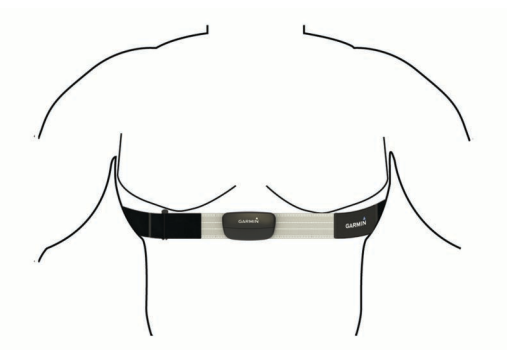

Logoet Garmin skal vende den højre side opad.

**5** Bring enheden inden for rækkevidde 3 m (10 fod) af pulsmåleren.

Når du har taget pulsmåleren på, er den aktiv og sender data. **TIP:** Hvis data for puls er uregelmæssige eller ikke vises, kan du se [side 4](#page-7-0).

#### **Indstilling af dine pulszoner**

Enheden bruger dine profildata fra den første opsætning til at fastsætte dine standardpulszoner. Indstil din maksimale puls for <span id="page-7-0"></span>at få de mest nøjagtige kaloriedata under aktiviteten. Du kan også manuelt indstille hver pulszone og indtaste din hvilepuls.

#### **1** Vælg **Menu** > **Indstillinger** > **Brugerprofil** > **Pulszoner** > **Baseret på**.

- **2** Vælg en funktion:
	- Vælg **BPM** for at få vist og redigere zonerne i slag pr. minut.
	- Vælg **%maksimal puls** for at få vist og redigere zonerne som en procentsats af din maksimale puls.
	- Vælg **%HRR** for at få vist og redigere zonerne som en procentdel af din heart rate reserve (maksimal puls minus hvilepuls).
- **3** Vælg **Maksimal puls**, og indtast din maksimale puls.
- 4 Vælg en zone, og indtast en værdi for hver pulszone.
- **5** Vælg **Hvilepuls**, og indtast din hvilepuls.

#### *Om pulszoner*

Mange atleter bruger pulszoner til at måle og øge deres hjertekar-systems styrke og forbedre deres kondition. En pulszone er et givet interval af hjerteslag pr. minut. De fem almindeligt accepterede pulszoner er nummereret 1-5 i forhold til forøget intensitet. Generelt beregnes pulszoner baseret på procentdele af den maksimale puls.

#### *Konditionsmål*

Kendskab til dine pulszoner kan hjælpe til at måle og forbedre konditionen ved at forstå og anvende disse principper.

- Pulsen er en god indikator for træningens intensitet.
- Træning inden for bestemte pulszoner kan hjælpe med at forbedre hjerte-kar-systemets kapacitet og styrke.
- Kendskab til dine pulszoner kan forebygge overtræning og nedsætte risikoen for skader.

Hvis du kender din maksimale puls, kan du bruge tabellen ([side 8](#page-11-0)) til at fastsætte den pulszone, der passer bedst til dine konditionsmål.

Hvis du ikke kender din maksimale puls, kan du bruge et af de beregningsredskaber, der findes på internettet. Nogle fitnesscentre og andre træningscentre har en test til at måle maksimal puls. Standardmaksimumpulsen er 220 minus din alder.

#### **Tip til uregelmæssige pulsdata**

Hvis data for puls er uregelmæssige eller ikke vises, kan du afprøve følgende tip.

- Fugt elektroderne og kontaktområdet igen. Du kan bruge vand, spyt eller elektrodegel.
- Stram remmen på din brystkasse.
- Varm op i 5–10 minutter.
- Vask remmen, hver gang den er blevet brugt syv gange ([side 7](#page-10-0)).
- Brug en bomuldstrøje, eller fugt din trøje, hvis det er muligt til din aktivitet.

Syntetiske stoffer, der gnider eller slår mod pulsmåleren, kan skabe statisk elektricitet, der forstyrrer pulssignalerne.

• Flyt dig væk fra kilder der kan forstyrre din pulsmåler.

Andre forstyrrende kilder kan være stærke elektromagnetiske felter, nogle 2,4 GHz trådløse sensorer, el-ledninger med meget høj spænding, elektriske motorer, ovne, mikrobølgeovne, 2,4 GHz trådløse telefoner og trådløse LAN-adgangspunkter.

• Udskift batteriet [\(side 7](#page-10-0)).

### **Parring af ANT+ sensorer**

Før du kan foretage parring, skal du tage pulsmåleren på eller installere sensoren.

Parring betyder, at du opretter forbindelsen mellem ANT+ de trådløse sensorer, f.eks. ved at tilslutte en pulsmåler til din Garmin enhed.

- **1** Flyt enheden inden for sensorens rækkevidde (3 m). **BEMÆRK:** Hold dig 10 m væk fra andre ANT+ sensorer under parringen.
- **2** Vælg **Menu** > **Indstillinger** > **Sensorer** > **Tilføj sensor**.
- **3** Vælg en sensor.

Når sensoren er parret med din enhed, vises der en meddelelse. Du kan tilpasse et datafelt til at vise sensordata.

### **Fodsensor**

Din enhed er kompatibel med en fodsensor. Du kan bruge fodsensoren til at registrere tempo og afstand i stedet for brug af GPS, når du træner indendørs, eller når dit GPS-signal er svagt. Fodsensoren er på standby og klar til at sende data (ligesom pulsmåleren).

Efter 30 minutter uden aktivitet slukker fodsensoren for at spare på batteriet. Hvis batteriniveauet er lavt, vises en meddelelse på din enhed. Der er så ca. fem timers batterilevetid tilbage.

#### **Løbe en tur ved brug af en fodsensor**

Før du løber en tur, skal du parre fodsensoren med din enhed (side 4).

Du kan løbe indendørs og bruge en fodsensor til at registrere tempo, distance og kadence. Du kan også løbe udendørs og bruge en fodsensor til at registrere kadencedata med dit GPStempo og distance.

- **1** Installer fodsensoren i overensstemmelse med tilbehørsinstruktionerne.
- **2** Sluk om nødvendigt for GPS [\(side 6](#page-9-0)).
- **3** Vælg  $\hat{z}$  for at starte timeren.
- **4** Løb en tur.
- **5** Når du er færdig med din løbetur, skal du vælge  $\hat{\boldsymbol{\pi}}$  for at stoppe timeren.

# **Historik**

Historik omfatter tid, afstand, kalorier, gennemsnitlig tempo eller fart, omgangsdata og evt. ANT+ sensoroplysninger.

**BEMÆRK:** Når enhedens hukommelse er fuld, vil dine ældste data blive overskrevet.

### **Sådan vises historik**

- **1** Vælg **Menu** > **Historik** > **Aktiviteter**.
- **2** Brug  $\triangle$  og  $\nabla$  til at få vist dine gemte aktiviteter.
- **3** Vælg en aktivitet.
- **4** Vælg en funktion:
	- Vælg **Oplysninger** for at se flere oplysninger om aktiviteten.
	- Vælg **Omgange** for at vælge en omgang og se flere oplysninger om hver omgang.
	- Vælg **Slet** for at slette den valgte aktivitet.

### **Visning af samlede data**

Du kan få vist de akkumulerede data for distance og tid, der er gemt på enheden.

- **1** Vælg **Menu** > **Historik** > **Totaler**.
- **2** Vælg en indstilling for at få vist ugentlige og månedlige totaler.

### **Sletning af historik**

**1** Vælg **Menu** > **Historik** > **Valgmuligheder**.

- <span id="page-8-0"></span>**2** Vælg en funktion:
	- Vælg **Slet alle aktiviteter** for at slette alle aktiviteter fra historikken.
	- Vælg **Nulstil totaler** for at nulstille alle totalværdier for distancer og tider.
	- **BEMÆRK:** Dette sletter ikke gemte aktiviteter.
- **3** Bekræft dit valg.

### **Datahåndtering**

**BEMÆRK:** Enheden er ikke kompatibel med Windows® 95, 98, Me, Windows NT® og Mac® OS 10.3 og tidligere.

#### **Sletning af filer**

#### *BEMÆRK*

Hvis du ikke ved, hvad en fil skal bruges til, må du ikke slette den. Hukommelsen i din enhed indeholder vigtige systemfiler, som ikke må slettes.

- **1** Åbn drevet eller disken **Garmin**.
- **2** Åbn en mappe eller diskenhed, hvis det er nødvendigt.
- **3** Vælg en fil.
- **4** Tryk på tasten **Slet** på tastaturet.

#### **Frakobling af USB-kablet**

Hvis din enhed er forbundet til din computer som et flytbart drev, skal du frakoble din enhed fra din computer på en sikker måde for at forhindre tab af data. Hvis din enhed er forbundet til din Windows computer som en bærbar enhed, er det ikke nødvendigt at frakoble den på en sikker måde.

- **1** Fuldfør en handling:
	- På Windows computere skal du vælge **Sikker fjernelse af hardware** på proceslinjen og vælge din enhed.
	- For Mac computere skal du trække diskikonet til papirkurven.
- **2** Tag kablet ud af computeren.

# **Tilpasning af din enhed**

### **Indstilling af din brugerprofil**

Du kan opdatere indstillingerne for køn, fødselsår, højde, vægt og pulszone [\(side 3](#page-6-0)). Enheden anvender disse oplysninger til at beregne nøjagtige træningsdata.

- **1** Vælg **Menu** > **Indstillinger** > **Brugerprofil**.
- **2** Vælg en funktion.

### **Aktivitetsindstillinger**

Disse indstillinger giver dig mulighed for at tilpasse enheden på basis af dine træningsbehov. Du kan f.eks. tilpasse dataskærmbilleder og aktivere alarmer og træningsfunktioner.

#### **Tilpasning af skærmbilleder**

Du kan tilpasse skærmbilleder til dine aktivitetsindstillinger.

- **1** Vælg **Menu** > **Indstillinger** > **Aktivitetsindstillinger** > **Skærmbilleder**.
- **2** Vælg et skærmbillede.
- **3** Aktiver skærmbilledet, hvis det er nødvendigt.
- **4** Vælg et datafelt, hvis det er nødvendigt.

#### **Alarmer**

Brug alarmer til at træne mod bestemte mål for puls og tempo og til at indstille tidsintervaller for løb og gang.

#### *Indstilling af områdealarmer*

Med en områdealarm får du besked, når enheden er over eller under et bestemt værdiområde. Hvis du f.eks. har en pulsmåler (ekstraudstyr), kan du indstille enheden til at sende en alarm, når pulsen er under 90 bpm (slag per minut) og over 180 bpm.

- **1** Vælg **Menu** > **Indstillinger** > **Aktivitetsindstillinger** > **Alarmer**.
- **2** Vælg **Puls** eller **Tempo**.
- **3** Slå alarmen til.
- **4** Angiv de minimale og maksimale værdier.

Hver gang, du kommer over eller under det indstillede interval, vises en meddelelse. Enheden bipper eller vibrerer også, hvis hørbare toner slås til [\(side 6](#page-9-0)).

#### *Indstilling af alarmer for gåpauser*

I nogle programmer indlægges tidsafhængige gåpauser med regelmæssige intervaller. F.eks. kan du under en lang løbetur indstille enheden til at give dig besked om at løbe i 4 minutter, derefter gå i 1 minut og gentage dette. Auto Lap® fungerer korrekt, når du bruger alarmer for løb/gang.

- **1** Vælg **Menu** > **Indstillinger** > **Aktivitetsindstillinger** > **Alarmer** > **Løb/gang** > **Status** > **Til**.
- **2** Vælg **Løbetid**, og indtast varighed.
- **3** Vælg **Gåtid**, og indtast varighed.

Hver gang du når alarmværdien, vises en meddelelse. Enheden bipper eller vibrerer også, hvis hørbare toner slås til [\(side 6](#page-9-0)).

#### **Brug af Auto Pause®**

Du kan bruge Auto Pause til automatisk at sætte timeren på pause, hvis du holder op med at bevæge dig, eller dit tempo falder til under en angivet værdi. Denne funktion er nyttig, hvis der på din aktivitet er lyskryds eller andre steder, hvor du skal sætte farten ned eller stoppe.

**BEMÆRK:** Der optages ikke historik, mens timeren er stoppet eller pausestillet.

- **1** Vælg **Menu** > **Indstillinger** > **Aktivitetsindstillinger** > **Auto Pause**.
- **2** Vælg en funktion:
	- Vælg **Når stoppet** for automatisk at sætte timeren på pause, hvis du holder op med at bevæge dig.
	- Vælg **Brugerdefineret** for automatisk at sætte timeren på pause, når dit tempo falder til under en angivet værdi.

#### **Markering af omgange efter distance**

Du kan bruge Auto Lap til automatisk markering af en omgang ved en specifik distance. Denne funktion er nyttig, hvis du vil sammenligne din præstation på forskellige dele af en løbetur (f.eks. for hver 5 km eller 1 mile).

- **1** Vælg **Menu** > **Indstillinger** > **Aktivitetsindstillinger** > **Auto Lap** > **Distance**.
- **2** Vælg en distance.

Hver gang du gennemfører en omgang, vises en meddelelse med tiden for den pågældende omgang. Enheden bipper eller vibrerer også, hvis hørbare toner slås til [\(side 6](#page-9-0)).

Du kan eventuelt tilpasse skærmbillederne til at vise yderligere omgangsdata.

#### **Brug af automatisk rullefunktion**

Du kan bruge den automatiske rullefunktion til automatisk at navigere gennem skærmbillederne med træningsdata, mens timeren kører.

- **1** Vælg **Menu** > **Indstillinger** > **Aktivitetsindstillinger** > **Automatisk rullefunktion**.
- **2** Vælg en visningshastighed.

#### <span id="page-9-0"></span>**Indstillinger for timeout**

Indstillingerne for timeout påvirker, hvor længe enheden bliver i træningstilstand, f.eks. når du venter på, at et løb skal starte. Vælg **Menu** > **Indstillinger** > **Aktivitetsindstillinger** > **Timeout**.

- **Normal**: Indstiller enheden til at skifte til den strømbesparende urtilstand efter 5 minutters inaktivitet.
- **Udvidet**: Indstiller enheden til at skifte til den strømbesparende urtilstand efter 25 minutters inaktivitet. Den udvidede tilstand kan resultere i kortere batterilevetid.

### **Systemindstillinger**

Vælg **Menu** > **Indstillinger** > **System**.

- Sprog (side 6)
- Tidsindstillinger (side 6)
- Indstillinger for baggrundslys (side 6)
- Lydindstillinger (side 6)
- Enhedsindstillinger (side 6)
- Temafarve (side 6)
- GPS (side 6)
- Formatindstillinger (side 6)

#### **Ændring af enhedens sprog**

Vælg **Menu** > **Indstillinger** > **System** > **Sprog**.

#### **Tidsindstillinger**

Vælg **Menu** > **Indstillinger** > **System** > **Ur**.

- **Tidsformat**: Indstiller enheden til at vise klokkeslættet i 12 timers eller 24-timers format.
- **Indstil tid**: Giver dig mulighed for at indstille tiden manuelt eller automatisk ud fra GPS-positionen.

#### *Tidszoner*

Hver gang du tænder enheden og modtager satellitsignaler, registrerer enheden automatisk tidszonen og det aktuelle klokkeslæt.

#### *Manuel indstilling af tid*

Tiden indstilles som standard automatisk, når enheden modtager satellitsignaler.

- **1** Vælg **Menu** > **Indstillinger** > **System** > **Ur** > **Indstil tid** > **Manuel**.
- **2** Vælg **Tid**, og indtast et klokkeslæt.

#### *Indstilling af alarm*

- **1** Vælg **Menu** > **Indstillinger** > **Alarm** > **Status** > **Til**.
- **2** Vælg **Tid**, og indtast et klokkeslæt.

#### **Indstillinger for baggrundsbelysning** Vælg **Menu** > **Indstillinger** > **System** > **Baggrundslys**.

**Tilstand**: Indstiller baggrundsbelysningen, så den tændes manuelt eller ved tastetryk eller alarmer.

**Timeout**: Indstiller længden af tiden, inden baggrundsbelysningen slukker.

#### **Sådan ændres enhedens lydindstillinger**

Enhedens lyde omfatter tastetoner, alarmtoner og vibrationer.

Vælg **Menu** > **Indstillinger** > **System** > **Lyde**.

#### **Ændring af måleenhed**

Du kan tilpasse måleenhederne for distance, tempo og hastighed og vægt.

- **1** Vælg **Menu** > **Indstillinger** > **System** > **Enheder**.
- **2** Vælg en måletype.
- **3** Vælg måleenhed.

#### **Sådan ændres farvetemaet**

**1** Vælg **Menu** > **Indstillinger** > **System** > **Temafarve**.

**2** Vælg en farve.

#### **Træning indendørs**

Du kan slå GPS fra, når du træner indendørs eller for at spare batterilevetid.

#### Vælg **Menu** > **Indstillinger** > **System** > **GPS** > **Fra**.

Når GPS er slukket, beregnes fart og distance vha. accelerometeret i enheden. Accelerometeret er selvkalibrerende. Nøjagtigheden af dataene for fart og distance forbedres efter et par udendørs løb med GPS. Næste gang du tænder for enheden eller låser enheden op, vil den søge efter satellitsignaler.

#### **Format opsætning**

Format **Menu** > **Indstillinger** > **System** > **Formater**.

**Løb**: Indstiller enheden til at vise fart eller tempo.

**Start på uge**: Indstiller ugens første dag for dine samlede ugentlige historikker.

# **Enhedsoplysninger**

### **Specifikationer**

#### **Forerunner specifikationer**

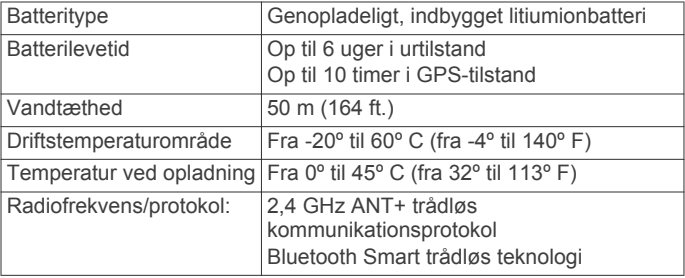

#### **Specifikationer for pulsmåler**

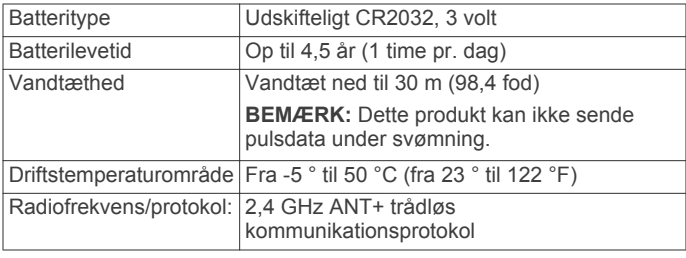

### **Vedligeholdelse af enheden**

#### *BEMÆRK*

Undgå hårde stød og hårdhændet behandling, da det kan reducere produktets levetid.

Undgå at trykke på tasterne under vandet.

Brug ikke en skarp genstand til rengøring af enheden.

Undgå kemiske rengøringsmidler, opløsnings- og insektmidler, der kan beskadige plastikkomponenterne og overfladebehandlingen.

Rengør enheden grundigt med rent vand efter udsættelse for klor, saltvand, solcreme, makeup, alkohol eller andre skrappe kemikalier. Lang tids udsættelse for disse stoffer kan skade kabinettet.

Du må ikke opbevare enheden på steder, hvor den kan blive udsat for ekstreme temperaturer i længere tid, da det kan føre til permanente skader på enheden.

#### <span id="page-10-0"></span>**Rengøring af enheden**

- **1** Rengør enheden med en klud fugtet med en mild rengøringsmiddelopløsning.
- **2** Tør den af.

#### **Vedligeholdelse af pulsmåleren**

#### *BEMÆRK*

#### Fjern modulet, før remmen rengøres.

En ophobning af sved og salt på remmen kan reducere pulssensorens evne til at rapportere nøjagtige data.

- Gå til [www.garmin.com/HRMcare](http://www.garmin.com/HRMcare) for at få detaljerede rengøringsinstruktioner.
- Skyl remmen, hver gang den er blevet brugt.
- Vask remmen i maskine, hver gang den er blevet brugt syv gange.
- Kom ikke remmen i en tørretumbler.
- Når remmen skal tørres, skal den hænges op eller lægges fladt.
- Du kan forlænge levetiden af pulsmåleren ved at afmontere modulet, når du ikke bruger den.

#### **Batteri til pulsmåleren**

#### **ADVARSEL**

Brug ikke en skarp genstand til at fjerne batterier, der kan udskiftes af brugeren.

Kontakt din lokale genbrugsstation for oplysninger om korrekt genanvendelse af batterierne. Perkloratmateriale – særlig håndtering kan være nødvendig. Gå til [www.dtsc.ca.gov](http://www.dtsc.ca.gov/hazardouswaste/perchlorate/) [/hazardouswaste/perchlorate.](http://www.dtsc.ca.gov/hazardouswaste/perchlorate/)

#### *Udskiftning af pulsmålerens batteri*

- **1** Brug en lille stjerneskruetrækker til at fjerne de fire skruer på modulets bagside.
- **2** Fjern dækslet og batteriet.

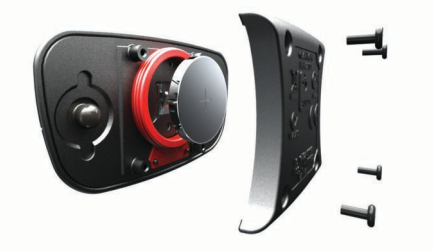

- **3** Vent 30 sekunder.
- **4** Sæt det nye batteri i med den positive side opad. **BEMÆRK:** Pas på ikke at beskadige tætningsringen.
- **5** Sæt dækslet og de fire skruer tilbage på plads. **BEMÆRK:** Undgå at overspænde.

Når du har udskiftet batteriet i pulsmåleren, skal den muligvis parres med enheden igen.

# **Fejlfinding**

### **Registrering af din enhed**

Hjælp os med at give dig bedre support ved at gennemføre vores onlineregistrering i dag.

- Gå til [http://my.garmin.com.](http://my.garmin.com)
- Opbevar den originale købskvittering eller en kopi af den på et sikkert sted.

### **Sådan får du flere oplysninger**

- Gå til [www.garmin.com/intosports.](http://www.garmin.com/intosports)
- Gå til [www.garmin.com/learningcenter.](http://www.garmin.com/learningcenter)
- Gå til [http://buy.garmin.com,](http://buy.garmin.com) eller kontakt din Garmin forhandler for at få oplysninger om valgfrit tilbehør og reservedele.

### **Nulstilling af enheden**

Hvis enheden holder op med at reagere, skal du muligvis nulstille den. Dette sletter ikke dine data eller indstillinger.

- 1 Hold  $\Diamond$  nede i 15 sekunder. Enheden slukkes.
- **2** Hold  $\langle$ <sup>b</sup> nede i ét sekund for at tænde for enheden.

### **Sletning af brugerdata**

Du kan gendanne alle enhedens indstillinger til fabriksværdierne.

**BEMÆRK:** Denne proces sletter alle brugerindtastede oplysninger, men den sletter ikke din historik.

- 1 Hold  $\circ$  nede, og vælg **Ja** for at slukke for enheden.
- **2** Mens du holder  $\bigcirc$  nede, skal du holde  $\circ$  nede for at tænde for enheden.
- **3** Vælg **Ja**.

### **Gendannelse af alle standardindstillinger**

**BEMÆRK:** Dette sletter alle brugerindtastede oplysninger og historik.

Du kan nulstille alle indstillinger til fabriksindstillingerne.

Vælg **Menu** > **Indstillinger** > **System** > **Gendan standardindstillinger** > **Ja**.

### **Visning af enhedsoplysninger**

Du kan se enheds-id, softwareversion, GPS-version og softwareoplysninger.

Vælg **Menu** > **Indstillinger** > **System** > **Om**.

### **Opdatering af softwaren**

Før du kan opdatere enhedssoftwaren, skal du have en Garmin Connect konto, og du skal downloade programmet Garmin Express™ Fit.

- **1** Tilslut enheden til din computer med USB-kablet.
- Når der er ny software tilgængelig, sender Garmin Express Fit den til enheden.
- **2** Følg instruktionerne på skærmen.
- **3** Fjern ikke enheden fra computeren under opdateringen.

### **Maksimering af batterilevetiden**

- Reducer tiden, før baggrundslyset slukker ([side 6\).](#page-9-0)
- Reducer tiden, før skift til urtilstand ([side 6\).](#page-9-0)
- Sluk for den trådløse Bluetooth funktion ([side 2\).](#page-5-0)

#### **Skift til Urtilstand**

Du kan sætte enheden i en strømbesparende urtilstand, som låser enheden og forlænger batteriernes levetid.

**1** Vælg  $\rightarrow$ , indtil  $\rightarrow$  vises.

Enheden er i tilstanden Kun ur.

**2** Vælg en tilfældig knap (undtagen ), og vælg  $\hat{\tau}$  for at låse op for enheden.

#### **Slukning af enheden**

For langtidsopbevaring og for at forlænge batteriets levetid, kan du slukke for enheden.

<span id="page-11-0"></span>Hold  $\circlearrowright$  nede, og vælg **Ja** for at slukke for enheden.

# **Appendiks**

### **Udregning af pulszone**

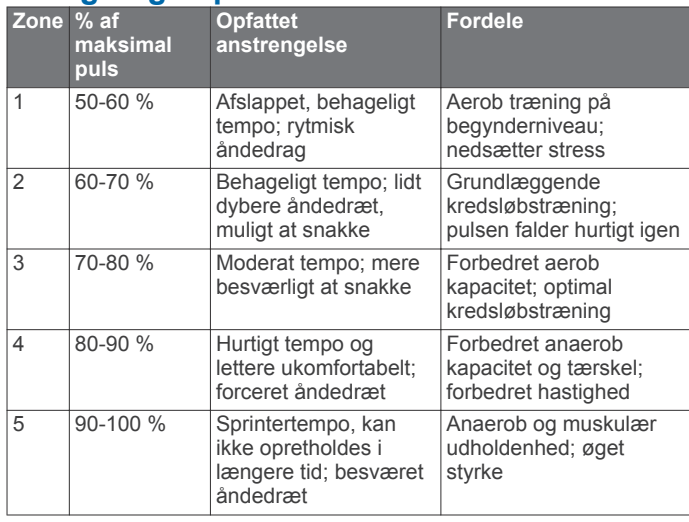

### **Datafelter**

Nogle datafelter kræver tilbehør fra ANT+ for at vise data.

- **Distance**: Den tilbagelagte afstand for det aktuelle spor eller den aktuelle aktivitet.
- **Gennemsnit, tempo**: Det gennemsnitlige tempo for den aktuelle aktivitet.
- **Gennemsnitlig puls**: Den gennemsnitlige puls for den aktuelle aktivitet.
- **Hastighed**: Den aktuelle rejsehastighed.

**Kadence**: Antal skridt pr. minut (højre og venstre kombineret).

- **Kalorier**: Antallet af forbrændte kalorier i alt.
- **Omgangsdistance**: Den tilbagelagte afstand for den aktuelle omgang.
- **Omgangstempo**: Det gennemsnitlige tempo for den aktuelle omgang.
- **Omgangstid**: Stopurstid for den aktuelle omgang.
- **Puls**: Din puls i hjerteslag pr. minut (bpm). Enheden skal være sluttet til en kompatibel pulsmåler.
- Pulszone: Det aktuelle interval for din puls (1 til 5). Standardzonerne er baseret på din brugerprofil og maksimale puls (220 minus din alder).

**Tempo**: Det aktuelle tempo.

**Timer**: Stopurstid for den aktuelle aktivitet.

### **Softwarelicensaftale**

VED AT BRUGE PLOTTEREN ACCEPTERER DU AT VÆRE BUNDET AF VILKÅRENE OG BETINGELSERNE I DEN FØLGENDE SOFTWARELICENSAFTALE. LÆS DENNE AFTALE GRUNDIGT.

Garmin Ltd. og dets datterselskaber ("Garmin") giver dig en begrænset licens til at bruge softwaren i denne enhed ("Softwaren") i binær udførbar form ved normal brug af produktet. Titel, ejendomsret og intellektuelle ejendomsrettigheder til Softwaren forbliver hos Garmin og/eller dets tredjepartsleverandører.

Du bekræfter, at Softwaren tilhører Garmin og/eller dets tredjepartsleverandører, og at den er beskyttet ifølge amerikansk lov om ophavsret og internationale aftaler om ophavsret. Endvidere bekræfter du, at Softwarens struktur, organisering og kode, hvor kildekoden ikke er leveret, er

værdifulde forretningshemmeligheder ejet af Garmin og/eller dets tredjepartsleverandører, og at Softwaren i kildekodeform er en værdifuld forretningshemmelighed, der forbliver Garmins og/ eller dets tredjepartsleverandørers ejendom. Du accepterer, at softwaren eller nogen del af denne ikke må skilles ad, demonteres, modificeres, ommonteres, omstruktureres eller reduceres til læsbar form, og at du ikke må skabe enheder, der er afledt af eller baseret på denne software. Du accepterer, at du ikke må eksportere eller reeksportere produktet til noget land i strid med USA's love om eksportregulering eller love om eksportregulering i et hvilket som helst andet relevant land.

### **Indeks**

#### <span id="page-12-0"></span>**A**

advarsler **[5](#page-8-0)** alarmer **[5,](#page-8-0) [6](#page-9-0)** ANT+ sensorer **[3](#page-6-0)** parre **[4](#page-7-0)** apps **[2](#page-5-0)** smartphone **[2](#page-5-0)** Auto Lap **[5](#page-8-0)** Auto Pause **[5](#page-8-0)** Automatisk rullefunktion **[5](#page-8-0)**

#### **B**

baggrundsbelysning **[6](#page-9-0)** baggrundslys **[1](#page-4-0)** batteri maksimere **[2,](#page-5-0) [6](#page-9-0), [7](#page-10-0)** oplade **[2](#page-5-0)** udskifte **[7](#page-10-0)** Bluetooth teknologi **[1](#page-4-0), [2](#page-5-0)** brugerdata, slette **[5](#page-8-0)** brugerprofil **[5](#page-8-0)**

#### **D**

data opbevare **[1](#page-4-0)** overføre **[1](#page-4-0)** datafelter **[1,](#page-4-0) [5,](#page-8-0) [8](#page-11-0)**

#### **E**

enhed, registrering **[7](#page-10-0)** enheds-ID **[7](#page-10-0)**

#### **F**

farveskærm **[6](#page-9-0)** fejlfinding **[4](#page-7-0), [7](#page-10-0)** fodsensor **[4](#page-7-0)**

#### **G**

gangintervaller **[5](#page-8-0)** Garmin Connect **[2](#page-5-0)** opbevare data **[1](#page-4-0)** gemme aktiviteter **[1](#page-4-0)** GPS **[1](#page-4-0)** sådan stopper du **[6](#page-9-0)**

#### **H**

hastighed **[6](#page-9-0)** historik **[4,](#page-7-0) [6](#page-9-0)** sende til computer **[1](#page-4-0)** slette **[4](#page-7-0)**

#### **I**

ikoner **[1](#page-4-0)** indendørs træning **[6](#page-9-0)** indstillinger **[5](#page-8-0) – [7](#page-10-0)** enhed **[6](#page-9-0)** intervaller, træningsture **[3](#page-6-0)**

#### **K**

kalender **[2](#page-5-0)**

**L** låse, skærm **[7](#page-10-0)**

#### **M**

menu **[1](#page-4-0)** måleenheder **[6](#page-9-0)**

#### **N**

nulstilling af enheden **[7](#page-10-0)** nøgler **[6](#page-9-0)**

#### **O**

omgange **[1](#page-4-0)** opdateringer, software **[7](#page-10-0)** oplade **[2](#page-5-0)**

#### **P**

parre, smartphone **[2](#page-5-0)** parring af ANT+ sensorer **[4](#page-7-0)** personlige rekorder **[3](#page-6-0)** slette **[3](#page-6-0)** produktregistrering **[7](#page-10-0)** profiler, bruger **[5](#page-8-0)** puls **[1](#page-4-0)** advarsler **[5](#page-8-0)** måler **[3,](#page-6-0) [7](#page-10-0)** zoner **[3,](#page-6-0) [4,](#page-7-0) [8](#page-11-0)** pulsmåler **[4](#page-7-0), [7](#page-10-0)**

### **R**

registrering af enheden **[7](#page-10-0)** rengøring af enheden **[6](#page-9-0), [7](#page-10-0)**

#### **S**

skærm **[6](#page-9-0)** låse **[7](#page-10-0)** slette alle brugerdata **[5](#page-8-0), [7](#page-10-0)** historik **[4](#page-7-0)** personlige rekorder **[3](#page-6-0)** smartphone apps **[2](#page-5-0)** parre **[2](#page-5-0)** software opdatere **[7](#page-10-0)** version **[7](#page-10-0)** softwarelicensaftale **[8](#page-11-0)** specifikationer **[6](#page-9-0)** sprog **[6](#page-9-0)** systemindstillinger **[6](#page-9-0)**

#### **T**

taster **[1](#page-4-0)** tempo **[5,](#page-8-0) [6](#page-9-0)** tid **[6](#page-9-0)** indstillinger **[6](#page-9-0)** tidszoner **[6](#page-9-0)** tilbehør **[3](#page-6-0), [7](#page-10-0)** tilpasse enhed **[5](#page-8-0)** timer **[1](#page-4-0), [4](#page-7-0)** toner **[6](#page-9-0)** træning **[2,](#page-5-0) [3,](#page-6-0) [5](#page-8-0)** planer **[2](#page-5-0)** sider **[1](#page-4-0)** træningsture **[2](#page-5-0)** indlæse **[2](#page-5-0)** tænd/sluk-knap **[7](#page-10-0) U** udskiftning af batteri **[7](#page-10-0)** udskiftning af batteriet **[7](#page-10-0)** ur **[6](#page-9-0)**

urtilstand **[6](#page-9-0), [7](#page-10-0)** USB **[7](#page-10-0)**

#### frakoble **[5](#page-8-0) V**

vandtæthed **[6](#page-9-0)** vibration **[6](#page-9-0)**

### **Z**

zoner puls **[3](#page-6-0)** tid **[6](#page-9-0)**

# **www.garmin.com/support**

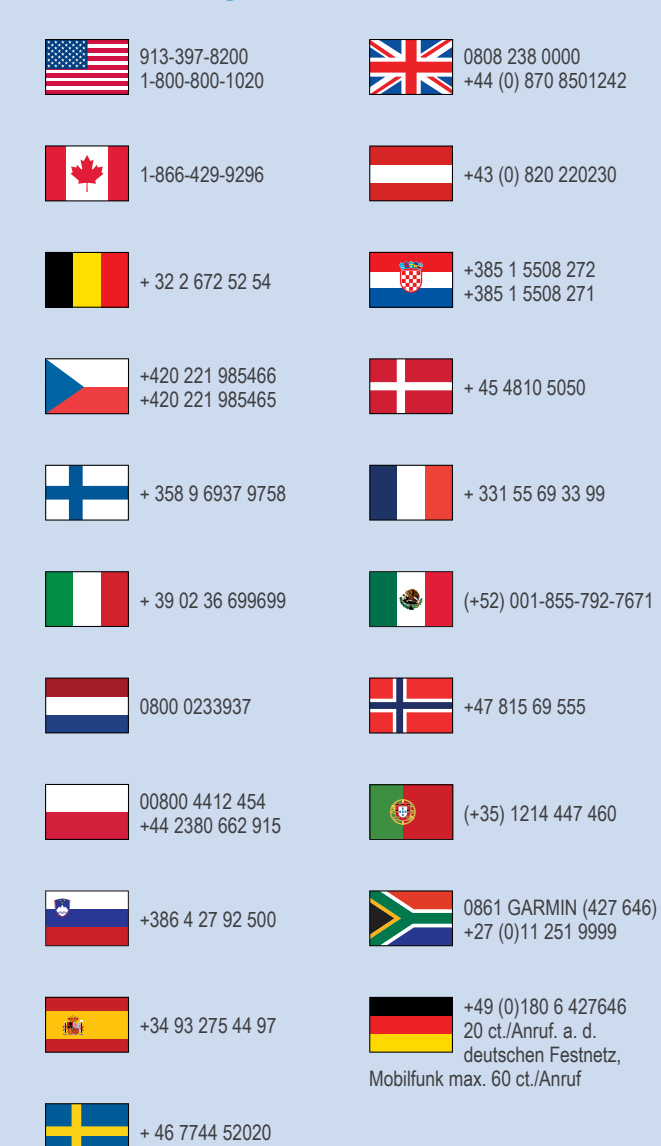

**Garmin International, Inc.** 1200 East 151st Street Olathe, Kansas 66062, USA

**Garmin (Europa) Ltd.** Liberty House, Hounsdown Business Park Southampton, Hampshire, SO40 9LR, Storbritannien

> **Garmin Corporation** No. 68, Zhangshu 2nd Road, Xizhi Dist. New Taipei City, 221, Taiwan (R.O.C.) © 2013 Garmin Ltd. eller dets datterselskaber

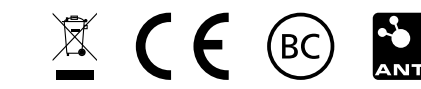